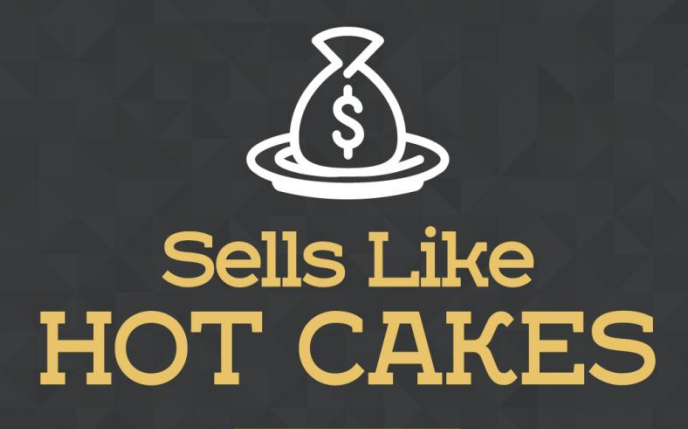

How You Can Get From Zero To \$47,812 Per Month With No Capital Or Investments Using A Simple Amazon +Shopify System

## **FOMO: A GREAT APP TO FIRE-UP SALES USING SOCIAL PROOF!**

www.SellsLikeHotCakes.co

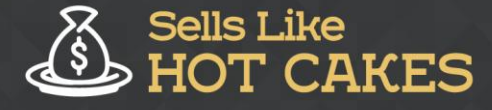

Hi guys, and welcome to my video series on how to create your own profitable shopify store. Today we will cover the next and most important app called "Fomo", formerly known as Notify; it allows you to "Boost your sales with Social Proof".

Check out what you'll discover today:

- o *My SPECIAL app that I use to GRAB the attention of customers and lure them into buying from me*
- o *How it works; It utilizes Pop-Ups in an UNCONVECTIONAL manner to CAPTURE the attention of potential customers*
- o *Social Proof is the NEW way of Marketing; this app gives you the power of social proof! Keep reading to find out more*

## o *Learn my PERSONAL settings I use on this app. (I'm giving out my SECRETS guys, Take Advantage!)*

First, let me show you how it looks and then I will show you my settings. Basically, it allows you to display little "pop-ups" in the bottom left corner to show you recent purchases from your previous customers. When a customer makes a purchase, you will see a little pop-up in the bottom left corner.

See here it says, "Kristen from Memphis, United States just purchased a Lion Wigs Mane Hair". Cool, isn't it?

When you click the link, it takes you to the product information page where you can purchase one yourself.

Now with a little delay, there will be another pop-up with a different item purchase.

So, it looks like your shop is super active and a lot of people are buying your stuff online.

With "notify", you will be able to see others purchases.

This one says, "Tracey from Woodhaven United States just purchased a Christmas Elk Antlers hat."

In the formal settings, you will see an Order Notification Message, and it says "{first\_name}} from {{city}}, {{country}} just purchased a {{product\_with\_link}}".

Very simple.

Here, you can set the design, and the kind of notification with variable delay. I used 35 seconds' delay and 3 maximum per page.

Here, you can choose the position of the notification; I like the bottom left.

Here you can choose English of course.

Here you can disable Fomo on certain pages.

Here you can set the pop-up to be big or small. I like the big one, it is more noticeable.

I would try to limit them to make them less annoying.

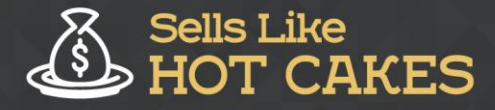

You can randomize delay, and even show on mobile devices; which I like because a lot of people use mobile devices. And that's it guys.

Thank you for watching and I will need you on the next one.